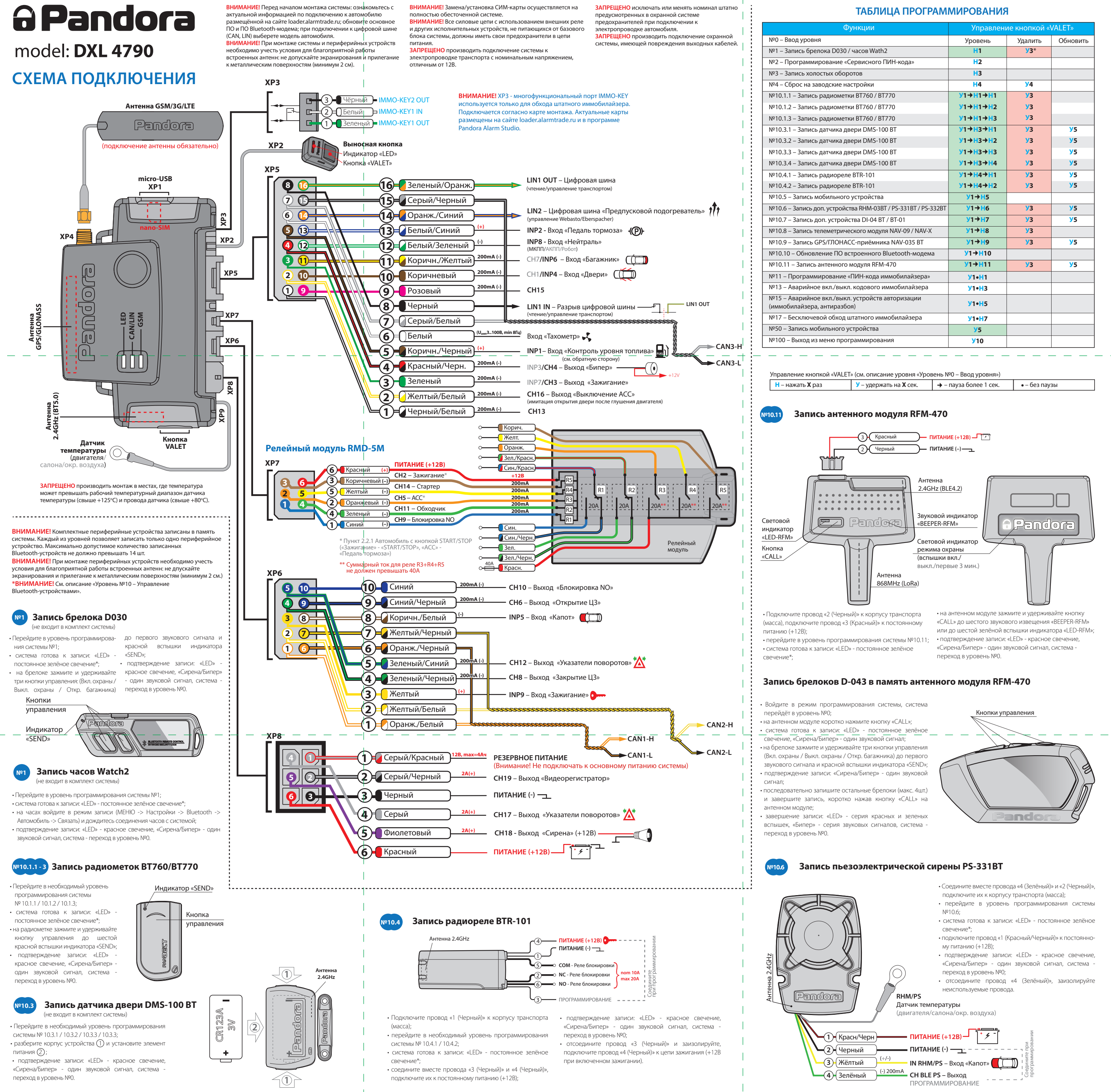

- 
- 
- 
- 
- 
- 

www.Pandora-System.ru

# ПРОГРАММИРОВАНИЕ СИСТЕМЫ

Изменения основных настроек и параметров работы системы доступны при помощи программы Pandora Alarm Studio. Часть функций, отсутствующих в программе, подлежат изменению только через «Меню программирования» системы. Доступ к изменениям настроек и параметров работы предоставляется системой после процедуры входа в режим программирования.

# Режим программирования (вход/выход)

Вход в режим программирования возможен только при наличии питания от USB разъема или внешнего питания базового блока, в отсутствии контроля зажигания на базовом блоке, выключенной охране, выключенном режиме технического обслуживания. Для входа в режим программирования необходимо произвести ввод «Сервисного ПИН-кода» (штатное значение кода 1-1-1-1) через выносную или расположенную на базовом блоке кнопку «VALET».

# ПРИМЕЧАНИЕ! Подробная инструкция ввода ПИН-кода доступна в руководстве по эксплуа тации, раздел «АВАРИЙНОЕ УПРАВЛЕНИЕ СИСТЕМОЙ».

При отсутствии «Сервисного ПИН-кода» вход в режим программирования возможен после ввода «Секретного ПИН-кода» расположенного на «Индивидуальной карте владельца».

# нетырех чисел от 1 до 9 (новый код рекомендовано записать или запо

# Перейдите в уровень программирования СИСТЕМЫ №2

• Введите первую цифру нового «Сервисного ПИН-кода» кнопкой «VALET». Нажмите кнопку количество раз, соответствующее первой цифре нового «Сервисного ПИН-кода». Паузы между нажатиями кнопки не должны превышать 1 секунду, каждое нажатие кнопки отображается оранжевым свечением статусного индикатора «LED». Для перехода к вводу второй цифры совершите паузу более 1 секунды. Переход подтвердит красная вспышка индикатора «LED» и один звуковой сигнал «Бипера»

• Аналогично введите вторую, третью, четвертую цифру нового «Сервисного ПИН-кода». После ввода четвертой цифры система перейдет в режим повторения ввода нового «Сервисного ПИН-кода». Подтверждением к переходу и повторению кода послужат красные и зеленые вспышки индикатора «LED», серия звуковых сигналов «Бипера». • Аналогично введите все четыре цифры нового кода еще раз.

- Если вы дважды без ошибок ввели новый «Сервисный ПИН-код» (индикатор «LED» произведёт серии красных и зеленых вспышек, «Бипер» - серию звуковых сигналов) система запомнит новый код и перейдет в уровень №0.

- Если код введен некорректно (индикатор «LED» загорится длинным красным свечением «Бипер» - произведёт длинный звуковой сигнал) система оставит предыдущее значение

по окончанию ввода которого происходит сравнение двух попыток ввода. Повторите ввод кода, по завершению процедуры однократно нажмите кнопку «VALET». - Если вы лважлы без ошибок ввели «ПИН-кол иммобилайзера» (индикатор «LED» произведёт серии красных и зеленых вспышек, «Бипер» - серию звуковых сигналов) система запомнит новый код и перейдет в уровень №0. · Если кол ввелен некорректно · индикатор

ВНИМАНИЕ! Запрещено нарушать целостность защитного слоя «Индивидуальной карты владельца» - информация под защитным слоем карты предназначена только для владельца системы. При обращении владельца с жалобой на стертый зашитный слой карты, переустановка системы производится за счет установщика.

В режиме программирования система прекрашает выполнять команды на управление, поэтому после изменения основных настроек или параметров работы необходимо произвести процедуру выхода из режима программирования. Выход из режима программирования может осушествляться несколькими способами: • зажатием кнопки «VALET» более 10 секунд; • включением и выключением зажигания при отключенном USB-разъеме и наличии основного питания базового блока; • при полном отключении питания базового блока (основного и USB-разъема). При выходе из меню программирования происходит программная перезагрузка системы не влияющая на сохраненные настройки. Все способы выхода из меню сопровождаются звуковой и световой индикацией, обозначающей количество записанных в памяти системы устройств управления.

ПРИМЕЧАНИЕ! Подробная информация о проверке записанных устройств в памяти  $\langle \cdot \rangle$ 

кода и перейдет в уровень №0.

# Уровень №3 - Запись холостых оборотов

ПРИМЕЧАНИЕ! Запись холостых оборотов необходима при реализации цифрового или аналогового контроля сигнала тахометра, в режимах: автоматического или дистанционно го запуска - для своевременного отключения стартера: интеллектуального турботаймера для расчёта времени работы режима.

#### Перейдите в уровень программирования системы №3.

• Включите зажигание и заведите двигатель, дождитесь устойчивых холостых оборотов (двигатель должен быть прогрет, холостые обороты должны соответствовать норме холостых оборотов для прогретого двигателя). Подтверждением наличия статуса холостых оборотов послужит зеленое мерцание статусного индикатора «LED». • Завершите запись однократно нажав кнопку «VALET» (индикатор «LED» произведёт серии красных и зеленых вспышек, «Бипер» - серию звуковых сигналов), система выйдет из режима программирования и произведет программную перезагрузку.

#### Уровень №4 - Сброс на заводские настройки

ПРИМЕЧАНИЕ! Процедура сброса восстанавливает заводские настройки системы, не удаляя при этом записанные ранее в энерго мую память периферийные устройства и

При входе на уровень статусный индикатор «LED» загорится зелёным свечением, система перейдёт на 10 секунд в режим ожидания ввода «Секретного ПИН-кода». Если в течение десяти секунд не приступить к вводу «Секретного ПИН-кода» система перейдёт в уровень №0. Введите «Секретный ПИН-код» расположенный на индивидуальной карте владельца. Подтверждением отключения функции послужит длинное красное свече статусного индикатора «LED», два звуковых сигнала «Сирены» и серия звуковых сигналов извещателя «Бипер».

системы доступна в руководстве по эксплуатации (см. раздел «Проверка количества прописанных в систему устройств»).

# **ПРОГРАММА** PANDORA ALARM STUDIO

Специальное программное обеспечение Pandora Alarm Studio позволяет программировать основные настройки и параметры, загружать и обновлять программное обеспечение, просматривать информацию по настройкам загружать карты установки, устанавливать интернет-соединение со специальным сервером «PANDORA CLONE» при реализации бесключевого обхода.

#### Работа с программой Pandora Alarm Studio

Актуальную версию программы Pandora Alarm Studio можно загрузить через сайт alarmtrade.ru (раздел для загрузки «Поддержка» -> «Прошивки, инструкции и ПО»).

Загрузите программное обеспечение Pandora Alarm Studio в персональный компьютер с операционной системой Windows XP/Vista/7/8/9/10: • извлеките программу из архива и запустите файл Alarm Studio (тип файла - exe); • соедините систему и персональный компьютер через интерфейсный USB-кабель; • войдите в режим программирования системы: • программа Pandora Alarm Studio автоматически подключится к системе, откроет доступ к

Перейдите в уровень программирования системы №4.

• Зажмите и удержите кнопку «VALET» более 4 секунд, после однократного звукового сигнала «Сирены/Бипера» отпустите кнопку. Подтверждением сброса послужит длинная красная вспышка статусного индикатора «LED», система перейдет в уровень №0. При удержании кнопки более 10 секунд система произвелёт сброс на заволские настройки и выйдет из режима программирования

#### Уровень №10 - Управление Bluetoothстройствами Обновление ПО встроенного Bluetooth-модема

# ВНИМАНИЕ! Весь функционал данного уровня доступен в мобильном приложении Pandora CITELL.

Уровень предназначен для записи и удаления периферийных устройств, обновления программного обеспечения (ПО) периферий ных устройств и Bluetooth-модема системы. Каждое устройство записывается в своём подуровне, для записи нескольких одинаковых устройств подуровень разделён на ячейки. Переход в подуровень или ячейку подуровня осуществляется через паузу более 1 секунды (+), нажатиями (H) кнопки «VALET» количеством раз равное вводимой цифре необходимого подуровня или ячейки: «Уровень №10» → (1 сек.) «Подуровень 1...10» + (1 сек.) «Ячейка подуровня 1...4». • Запись/удаление периферийного устройства

### Уровень №50 - Запись/удаление мобильного устройства

ПРИМЕЧАНИЕ! Подробное описание размещено в инструкции по эксплуатации (см. раздел «Мобильное приложение»)

Система поддерживает работу только с олним мобильным устройством. При входе на іанный уровень ранее записанное мобі

настройкам и обновлению программного обеспечения Перед инсталляцией системы и началом

программирования рекоменловано произвести обновление программного обеспечения базового блока: • перейдите в пункт «Обновить ПО» и выберете олин из вариантов загрузки («Загрузить из файла» - загрузка заранее скаченного ПО из персонального компьютера,

«Архив прошивок» - загрузка ПО из сервера в папку firmwares программы Alarm Studio); выбрав необходимое ПО начните его загрузку в базовый блок - «Записать». По завершению программирования или обновления ПО необходимо произвести выход из режима программирования.

ПРИМЕЧАНИЕ! Если режим загрузки был прерван при этом статусный инликатор засветился красным, необходимо загрузить программное обеспечение алгоритмом быстрой загрузки без ввода ПИН-кода. Откройте программу Pandora Alarm Studio, на полностью обесточенной системе зажмите и удерживайте кнопку «VALET» расположенную на базовом блоке, сразу после соединен<mark>і</mark> системы и компьютера через USB-кабель отпустите кнопку - система перейдет в режим обновления ПО.

# ТАБЛИЦА ПРОГРАММИРОВАНИЯ

ПРИМЕЧАНИЕ! Таблица программирования  $\langle 2 \rangle$  размещена со стороны схемы подклю

> В каждом подуровне или ячейке записи статусный индикатор «LED» отображает своё текущее состояние: зелёное свечение говорит о готовности к записи устройства, красное свечение - говорит о записанном устройстве, для записи нового устройства необходимо удалить ранее записанное. Удаление ранее записанного периферийного устройства производится при удержании кнопки «VALET» на 3 секунды или до 4 оранжевых вспышек статусного индикатора «LED» базового блока. Процедура записи периферийного устройства доступна в течение одной минуты, после истечения минуты или сразу после записи система перейдёт в уровень №0.

#### ПРИМЕЧАНИЕ! Описание записи устройств размещено со стороны схемы подклю

#### • Обновление ПО встроенного Bluetooth-модема / Обновление ПО периферийного устройства

Обновление программного обеспечения (ПО) доступно с мобильного приложения Pandora СПЕЦ при входе на подуровень или ячейку записи соответствующей «ТАБЛИЦЕ ПРОГРАМ-МИРОВАНИЯ».

Для обновления встроенного Bluetooth-модема перейдите в «Уровнь №10» -> «Подуровень 10», для обновления периферийного устройства перейдите в «Уровне №10» -> «Подуровень» или «Ячейку подуровня» с записанным устройством. При входе статусный индикатор «LED» загорится красным свечением, зажмите и удерживайте кнопку «VALET» на пять секунд или до 6 оранжевых вспышек статусного индикатора «LED» базового блока..

# вой сигнал «Сирены/Бипера», после чего система перейдёт на уровень №0.

ВНИМАНИЕ! При отсутствии автоматического сопряжения, необходимо с помощью программы Pandora Alarm Studio разрешить пункт «Запрос ПИН при приживлении смартфона» (размешение пункта: Расширенные настройки -> Основные настройки - > Функции радиометки и мобильного устройства) и заново произвести процедуру записи мобильного устройства. При сопряжении в мобильном устройстве будет произведён запрос ПИН-кода приживления (штатное значение 0-0-1-1-1-1, где последние четыре цифры 1-1-1-1 являются «Сервисным ПИН-кодом» и могут принимать другое значение при изменении «Сервисного ПИН-кода»).

#### Уровень №0 - Ввод уровня

Произведите вход в режим программирования, система перейдёт в режим ожидания ввола уровня - «Уровень №0 – Ввол уровня». Для изменения параметров или настроек системы, необходимо кнопкой «VALET» ввести номер требуемого уровня в соответствии с таблицей «МЕНЮ ПРОГРАММИРОВАНИЯ»: • Вход в уровень («Уровень №1... №17») осуществляется нажатиями (Н) кнопки «VALET» количеством раз равным вводимой цифре необходимого уровня (1...17), паузы между нажатиями кнопки не должны превышать 1 секунду. Подтверждением перехода послужат звуковые сигналы «Сирены/Бипера» и красные вспышки индикатора «LED», соответствующие набранному уровню.

Переход в подуровень или ячейку подуровня осуществляется через паузу более 1 секунды (→), нажатиями (H) кнопки «VALET» количеством раз равное вводимой цифре необходимого подуровня или ячейки: «Уровень №10» + (1 сек.) «Подуровень 1...10» → (1 сек.) «Ячейка подуровня 1...4».

• Для быстрого перехода на высокие уровни зажмите и удерживайте (У) кнопку «VALET». При удержании кнопки (У) сирена начнёт издавать тональные звуковые сигналы (всего 10), обозначающие порядковые номера двухзначных уровней (первый звуковой сигнал – «Уровень №10», пятый звуковой сигнал - «Уровень №50», десятый звуковой сигнал - «Уровень №100»). Отпустите кнопку «VALET» сразу после звучания сигнала, номер которого совпадает со значением необходи-

Откройте мобильное приложение Pandora СПЕЦ, произвелите (Поиск устройства). перейдите в обнаруженное устройство, выберете один из вариантов обновления: • «ИНТЕРНЕТ» - позволяет загрузить программное обеспечение через интернет-соединение; • «ФАЙЛОВЫЙ МЕНЕДЖЕР» - функция доступна только для Android устройств, позволяет загрузить заранее скачанное программное обеспечение из памяти телефона (программное обеспечение доступно на сайте alarmtrade.ru).

### Уровень №11 - Программирование «ПИН-кода иммобилайзера»

Уровень программирования «ПИН-кода иммобилайзера» разбит на три подуровня: «Nº11.0 - Определение кнопок иммобилайзера», «№11.1 - Ввод ПИН-кода», «№11.2 -Подтверждение ввода ПИН-кода». Переход между подуровнями №11.1 и 11.2, сохранение запрограммированного «ПИН-кода иммобилайзера» осуществляется коротким нажатием кнопки «VALET». Перейдите в уровень программирования

системы №11.

### • №11.0 - Определение кнопок иммобилайзера

При входе на уровень №11 система автоматически переходит в подуровень №11.0, где ожидает нажатие кнопок иммобилайзера, отображая каждое нажатие активных кнопок оранжевой вспышкой светодиода «LED». В этом подуровне можно включить зажигание без выхода из режима программирования (некоторые кнопки иммобилайзера, распозна ваемые через цифровой протокол автомобиля, могут быть активными только при

# ---------------------**I КАЛИБРОВКА АНАЛОГОВОГО УРОВНЯ ТОПЛИВА**

- ВНИМАНИЕ! Данная процедура доступна только при аналоговом подключении. Для отображения уровня необходимо задать как
- минимум два различных значения уровня топлива.
- Произведите подключение входа INP «Входа контроля уровня топлива» к проводу штатного
- датчика уровня топлива. В настройках системь

мого двухзначного уровня. Для перехода на уровни №11...№17, сразу после отпускания кнопки «VALET», удержанной на одну секунду, нажимайте кнопку «VALET» количество раз, равное значению второй цифры номера **VDOBHЯ** (1-7).

Подтверждением перехода послужат звуковые сигналы «Сирены/Бипера» и красные вспышки индикатора «LED», соответствующие количеству нажатий кнопки.

# Уровень №1 - Запись D030 / Wath2

Заранее подготовьте к записи Bluetoothустройство (брелок или часы), включите устройство в соответствии с инструкцией по эксплуатации. Процедура записи устройства доступна в течение одной минуты, по истечению минуты или сразу после записи система перейдёт в уровень №0. Лля записи нового устройства, ранее записанное устройство должно быть удалено из памяти системы. Удаление ранее записанного устройства производится при 3 секундном удержании кнопки «VALET» или до 3 оранжевых вспышек статусного индикатора «LED» на базовом блоке.

# ПРИМЕЧАНИЕ! Описание записи брелока D030 размещено со стороны схемы подкл

# Уровень №2 - Программирование «Сервисного ПИН-кода»

ПРИМЕЧАНИЕ! Заранее подготовьте новое значение «Сервисного ПИН-кода» состоящее из  $\langle 3 \rangle$ 

включенном зажигании). Определить нажатия кнопок система может путем считывания сигналов из цифровых шин автомобиля (информация о поддержке функции «Кодовый иммобилайзер» доступна на сайте loader.alarmtrade.ru и в программе Pandora Alarm Studio), или с помошью аналоговых сигналов поступающих на вход(ы) INP «Кодовый иммо-билайзер 1» и/или «Кодовый иммобилай- $3ep$   $2<sub>n</sub>$ .

После определения рабочих кнопок, для перехода на следующий подуровень однократно нажмите кнопку «VALET». • №11.1 - Ввод «ПИН-кода иммобилайзера» На данном подуровне кнопками иммобилайзера программируется индивидуальный код «ПИН-кода иммобилайзера». Код может состоять из одной или нескольких ячеек памяти, каждая ячейка запоминает определённую последовательность нажатий каждой из пяти кнопок иммобилайзера. Ввод кода в ячейку памяти производится кнопками иммобилайзера с паузой между нажатиями не менее 1 секунды. Каждое распознанное нажатие кнопки отображается оранжевым свечением индикатора «LED». Пауза более 1 секунды и красное свечение индикатора «LED» расценивается как заполнение данной ячейки и переход к вводу нового кода в следующей ячейки памяти.

После ввода кода, для перехода на следующий подуровень однократно нажмите кнопку «VALET».

# • №11.2 - Подтверждение ввода «ПИН-кода иммобилайзера».

 $\langle 6 \rangle$ 

Подуровень предназначен для повторения процедуры ввода «ПИН-кода иммобилайзера»,

«LED» загорится длинным красным свечением, «Бипер» - произведет длинный звуковой сигнал) система оставит предыдущее значение кода и перейдет в уровень №0.

### Уровень №13/№15 - Аварийное управление устройствами и функциями авторизации

ПРИМЕЧАНИЕ! Подробное описание размещено в инструкции по эксплуатации (см. раздел «Аварийное управление системой»).

Для отключения или включения функции кодового иммобилайзера (авторизация с помощью штатных элементов управления транспорта - кнопок / рычагов / педали), перейдите в уровень программирования системы №13.

Для отключения или включения устройств авторизации владельца (мобильного устройства, радиометок, Bluetooth-брелока) используемых в режимах иммобилайзера и антиограбления, перейдите в уровень программирования системы №15. • Для выключения функции

#### • Для включения функции

 $\langle 4 \rangle$ 

 $\langle \hat{z} \rangle$ 

При входе на уровень статусный индикатор «LED» загорится красным свечением, звуковой извещатель «Бипер» издаст длинный звуковой сигнал и система перейдёт в режим ожидания. Для включения функции нажмите кнопку «VALET» один раз. Подтверждением включения послужит зеленое свечение индикатора «LED», однократный звуковой сигнал «Сирены» и «Бипера».

#### Уровень №17 - Бесключевой обход штатного иммобилайзера

На данном уровне производится обучение системы обходу штатного иммобилайзера.

ПРИМЕЧАНИЕ! Подробная инструкция по нию и настройке обхода штатного иммобилайзера доступна в картах монтажа, актуальные карты размещены на сайте loader.alarmtrade.ru и в программе Pandora Alarm Studio.

устройство будет удалено из памяти системы. Для перезаписи одного и того же устройства в память системы необходимо сначала удалить сохраненное Bluetooth-соединение в мобильном устройстве и только после этого произвести запись. Произведите вход в меню программирования с помошью ввода «Сервисного ПИН-кода» (штатное значение 1-1-1-1), система перейдёт на уровень №0. Для перехода на уровень №50, зажмите и удерживайте кнопку «VALET» до пяти звуковых сигналов «Сирены/Бипера» или

до пятой оранжевой вспышки светового индикатора «LED» расположенного на базовом блоке, затем кнопку следует отпустить. При входе на уровень №50 статусный индикатор «LED» загорится зелёным свечением, система готова к записи устройства. В мобильном телефоне включите Bluetooth-соединение, откройте поддерживаемое приложение и в поисковом окне приложения выберите найденную систему (создать пару). Подтверждением записи мобильного устройства в память системы послужат серии красных и зеленых вспышек светового индикатора «LED» и короткий звуко-

#### Уровень №100 - Выход из меню программирования

Для выхода из меню программирования зажмите и удерживайте кнопку «VALET» более чем на десять звуковых сигналов «Сирены/Бипера» или до появления красного свечения индикатора «LED» расположенного на базовом блоке, затем кнопку следует отпустить Система выйдет из меню программирования и выполнит программную перезагрузку.

разрешите пункт 3.3.1 «Использовать INP (+) для контроля уровня топлива». Задайте значение уровня топлива: запустите двигатель; произведите звонок на номер системы, дождитесь ответа; введите DTMF-команду 424\* «КАЛИБРОВ-КА УРОВНЯ ТОПЛИВА», система подтвердит ввод (424\* - команда выполнена); в зависимости от текущего значения уровня топлива введите **DTMF-команду (значение из таблицы), система** подтвердит ввод (ххх\* - команда выполнена): завершите вызов.

# ТАБЛИЦА КАЛИБРОВКИ УРОВНЯ ТОПЛИВА (424\*) |

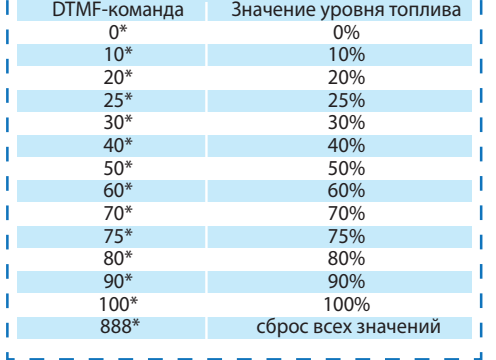

 $\langle 5 \rangle$